# **Das ist neu in ALF-BAS Kontenabstimmung - Version 2.00**

**Wichtige Information: Bitte erstellen Sie vor Installation dieses Upgrades eine Datensicherung.**

# **Basis-Version**

# **Allgemeines Facelift: Erfassung und Auswertungen**

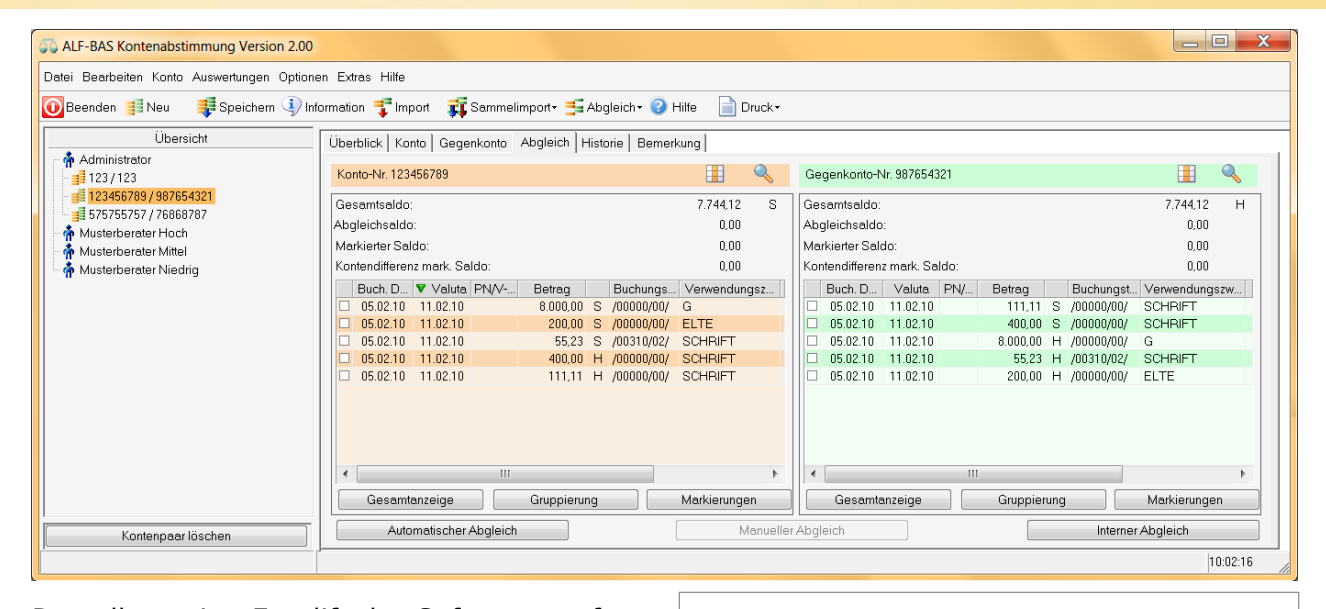

Das allgemeine Facelift der Software umfasst die Aktualisierung der Erfassungsfenster inkl. Icons und die Neugestaltung aller Druckausgaben (siehe Beispielbilder).

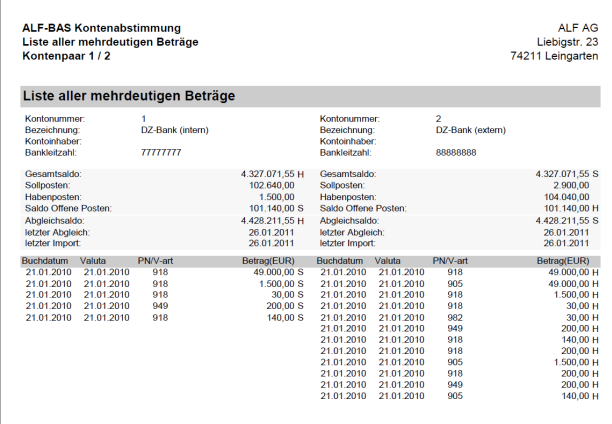

### **Tabellenspalten verwalten**

Über dieses Icon öffnen Sie in den Fenstern Konto, Gegenkonto und Abgleich die Verwaltung der Tabellenspalten für diese Fenster.

Links sehen Sie alle zur Verfügung stehenden Spalten, rechts alle gewählten Spalten in der aktuellen Reihenfolge. Mit den Pfeiltasten ist die Reihenfolge änderbar.

<Standard> setzt die Einträge zurück auf die Standardwerte.

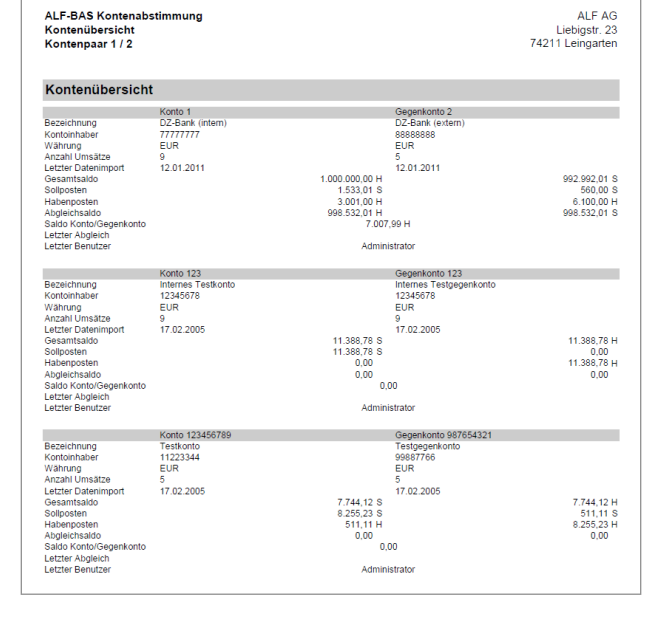

 $\mathbf{x}$ Spalten verwalter Hier können Sie die Spalten in den Tabellen verwalten. In der linken Tabelle sehen Sie alle zur Verfügung stehenden<br>Spalten, In der rechten Tabelle sehen Sie die links angewählten Spalten in der aktuellen Reihenfolge. Mit Die Einstellung kann für die Tabellen der Kontenseite und die Tabellen der Gegenkontoseite vorgenommen werden. Die<br>getroffene Auswahl ist gültig für die Konten- und die Abgleichsseite.

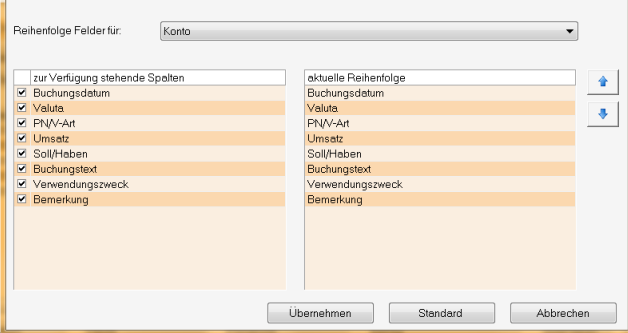

*ALF AG, Liebigstr. 23, 74211 Leingarten, Telefon 07131 9065-0, E-Mail info@alfag.de, www.alfag.de* 

# **Modul K - Komfort**

### **Sammelimport**

Die Funktion "Sammelimport" ermöglicht mit einem Startbefehl den Import von Kontenbewegungen mehrerer Kontenpaare des gleichen Importformats, z. B. die Buchungen für:

 **mehrere Konten aus Fiducia Online-Viewing (Modul V) mehrere Konten im Profi-Cash-**

- **Format (Modul M)**
- **mehrere beliebige Konten im CSV-Format (Modul I)**

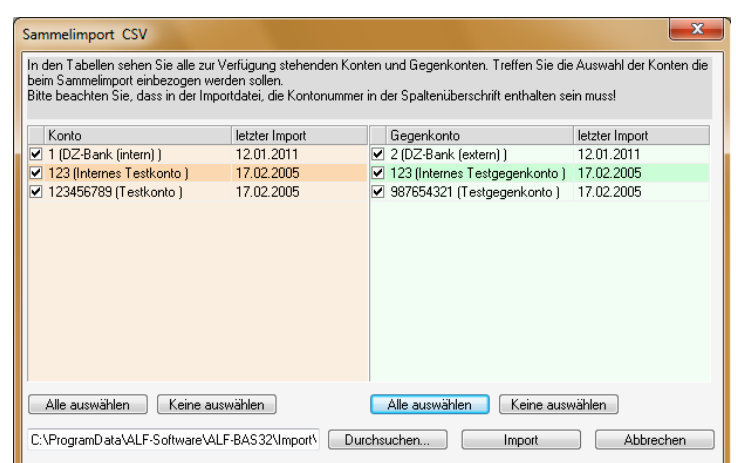

Optionen

Abgleich Intern

Automatischer Abgleich Kontenpaar

O mehrdeutige Buchungen nicht beachten mehrdeutige Buchungen markieren mehrdeutige Buchungen 1:1 löschen

vor Abgleich Kontoseite intern abgleichen Vor Abaleich Gegenkontoseite intern abaleichen

# **Abgleich in Konto und Gegenkonto vor automatischem Abgleich**

Vor dem automatischen Abgleich können Sie die Umsätze in **Konto und Gegenkonto auch intern (je Seite) abgleichen**.

Setzen Sie z. B. das Häkchen in "vor Abgleich Kontoseite intern abgleichen", werden evtl. Stornobuchungen im Konto vor dem automatischen Abgleich von der Software entfernt.

### **Module Import, MT940, Online, Viewing**

### **Auswahl des Importzeitraums**

Im Importfenster ist jetzt der Zeitraum der Buchungen wählbar, die Sie importieren möchten.

Diese Eingrenzung ist für alle Importe der Module I – Import, M – MT940, O – Online und V – Viewing verfügbar.

Wählen Sie "Zeitraum auswählen" und erfassen Sie ein Datum von und / oder Datum bis, werden die zu importierenden Umsätze entsprechend eingegrenzt.

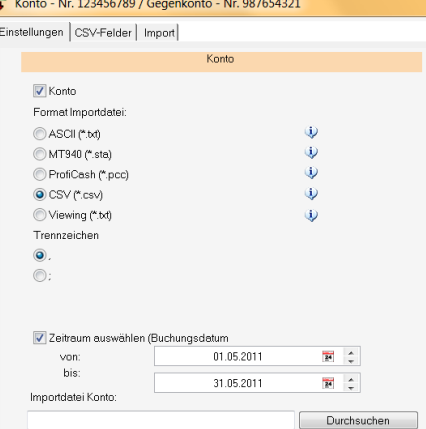

Sie haben Fragen zum Upgrade? Bitte wenden Sie sich an die ALF-Support-Hotline: **Telefon 07131 906565 oder E-Mail support@alfag.de**

 *Verantwortlich für den ALF-Support: Bernd Lauppe*

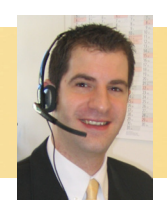